## **Curs 2014-2015 Servei d'assessorament en la formació professional inicial**

Alumne/a:

## **Preu públic ordinari (Ordre ENS/270/2012, de 31 d'agost) ……………... 60,00 €**

Aquest pagament dóna dret a rebre l'assessorament previ a la sol·licitud de reconeixement acadèmic dels aprenentatges adquirits en activitats d'ensenyament no reglat, en l'experiència laboral, o en activitats socials, en relació amb els cicles formatius de grau mitjà o superior, impartits en els centres dependents del Departament d'Ensenyament, en les condicions que s'especifiquen a la Resolució ENS/1891/2012, de 23 d'agost.

Marqueu amb una creu:

- **Cicle Formatiu de Grau Mitjà de Gestió Administrativa**
- **Cicle Formatiu de Grau Superior d'Administració i Finances**
- **Cicle Formatiu de Grau Mitjà d'Instal·lacions Elèctriques i Automàtiques**
- **Cicle Formatiu de Grau Superior de Sistemes Electrotècnics i Automatitzats**
- **Cicle Formatiu de Grau Superior de Química Industrial**
- **Cicle Formatiu de Grau Superior de Màrqueting Turístic**

## **INSTRUCCIONS DE PAGAMENT**

El pagament s'ha de fer a qualsevol caixer automàtic de "La Caixa" amb llibreta o targeta de "La Caixa" o targeta de qualsevol altre banc o caixa seguint aquestes instruccions:

- > introduir llibreta o targeta i clicar "Lector codi de barres" (és a la fila de dalt de la pantalla)
- > introduir el número personal (PIN)
- > passar el codi de barres que hi ha al peu d'aquest full per la finestreta del lector de codi de barres del caixer
- > introduir l'import a pagar (vigileu que quedi a l'esquerra de la coma!) i clicar "Continuar"
- > com a "Remitent" escriviu el **nom i cognom(s) de l'alumne** i cliqueu "Continuar"
- > confirmeu el pagament i porteu un dels rebuts a l'institut juntament amb aquest full

## **si el lector de codi de barres no us funciona, sortiu i torneu a començar seguint aquestes instruccions:**

> clicar "Altres operacions" i després "Pagaments" o "Pagaments" directament, segons surti a la pantalla

- > clicar "Pagaments sense codi de barres"
- > clicar "Col·legis i matrícules"
- > clicar "Amb el codi de l'entitat" i "Continuar"
- > introduir el codi d'entitat que teniu al peu d'aquest full i clicar "Continuar"
- > introduir l'import a pagar (vigileu que quedi a l'esquerra de la coma!) i clicar "Continuar"
- > com a "Remitent" escriviu el **nom i cognom(s) de l'alumne** i cliqueu "Continuar"
- > confirmeu el pagament i porteu un dels rebuts a l'institut juntament amb aquest full

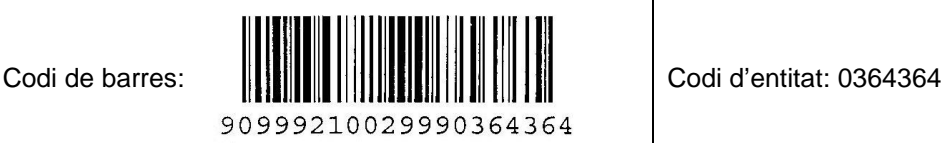